[BUZZ CHRONICLES](https://buzzchronicles.com) > [TRADINGVIEW](https://buzzchronicles.com/b/tradingview) [Saved by @SaiTeja01011](https://buzzchronicles.com/SaiTeja01011) [See On Twitter](https://twitter.com/JayneshKasliwal/status/1459501999083307019)

## **Twitter Thread by [JayneshKasliwal](https://twitter.com/JayneshKasliwal)**

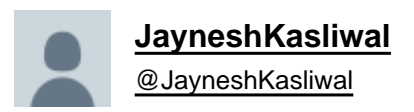

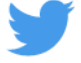

**Tradingview Tricks Hacks and Tutorial A thread** ■ **Tradingview is one of the most used Trading Websites in the world used by most traders . Retweet Share ! @kuttrapali26 @AmitabhJha3 #stockstowatch #StockMarketindia**

**1/n**

Trick to Add Unlimited Watchlists in #Tradingview free Version

Step 1 : Open Trading View Mobile App Step 2 : Click on " + " Step 3 : Create Watchlist This works only on Mobile app After making Watchlist on Mobile app you can add stocks in Website also . 2/n

 $\overline{\phantom{a}}$ 

## 77

 $\bigcirc$ 

 $\hspace{0.1cm} <$ 

 $\left\vert \right\vert \right\vert$ 

HOW TO APPLY MORE THAN 3 MOVING AVERAGES IN #TradingView Free Version Step 1 : Just Write "3 expo " You will get multiple Options Select "skollerposion" Step 2 : TO add Normal moving Averages refer the 2nd Picture Add other indicators as your own 3/n

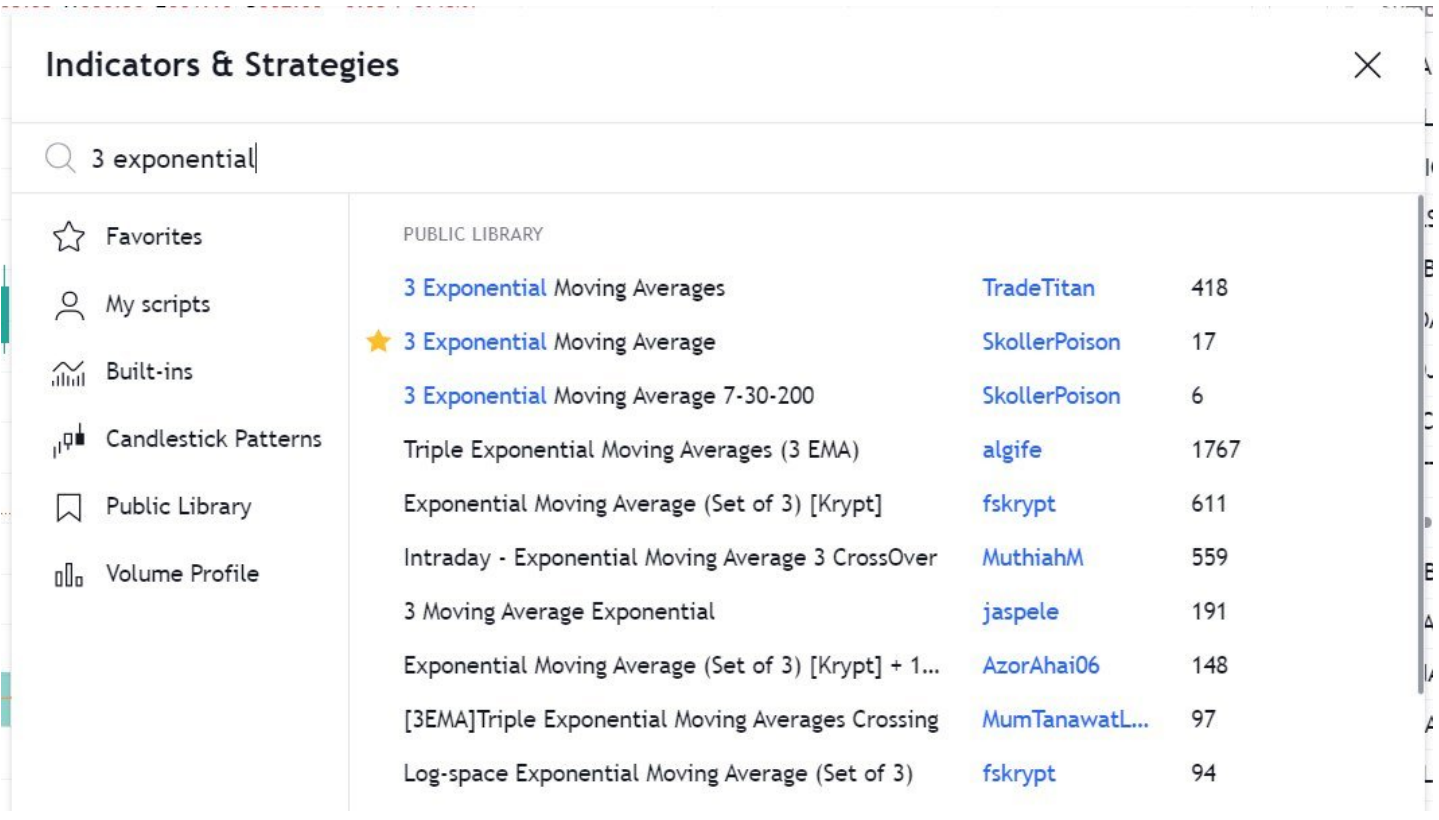

Link for Tradingview Free tutorial :

<https://t.co/jx2gJEEC0t>

Watchlist of FnO Midcap Largecaps etc shared

Copy watchlist from the folder and paste it through webiste only .

Copy Paste doesnt work in App

4/n

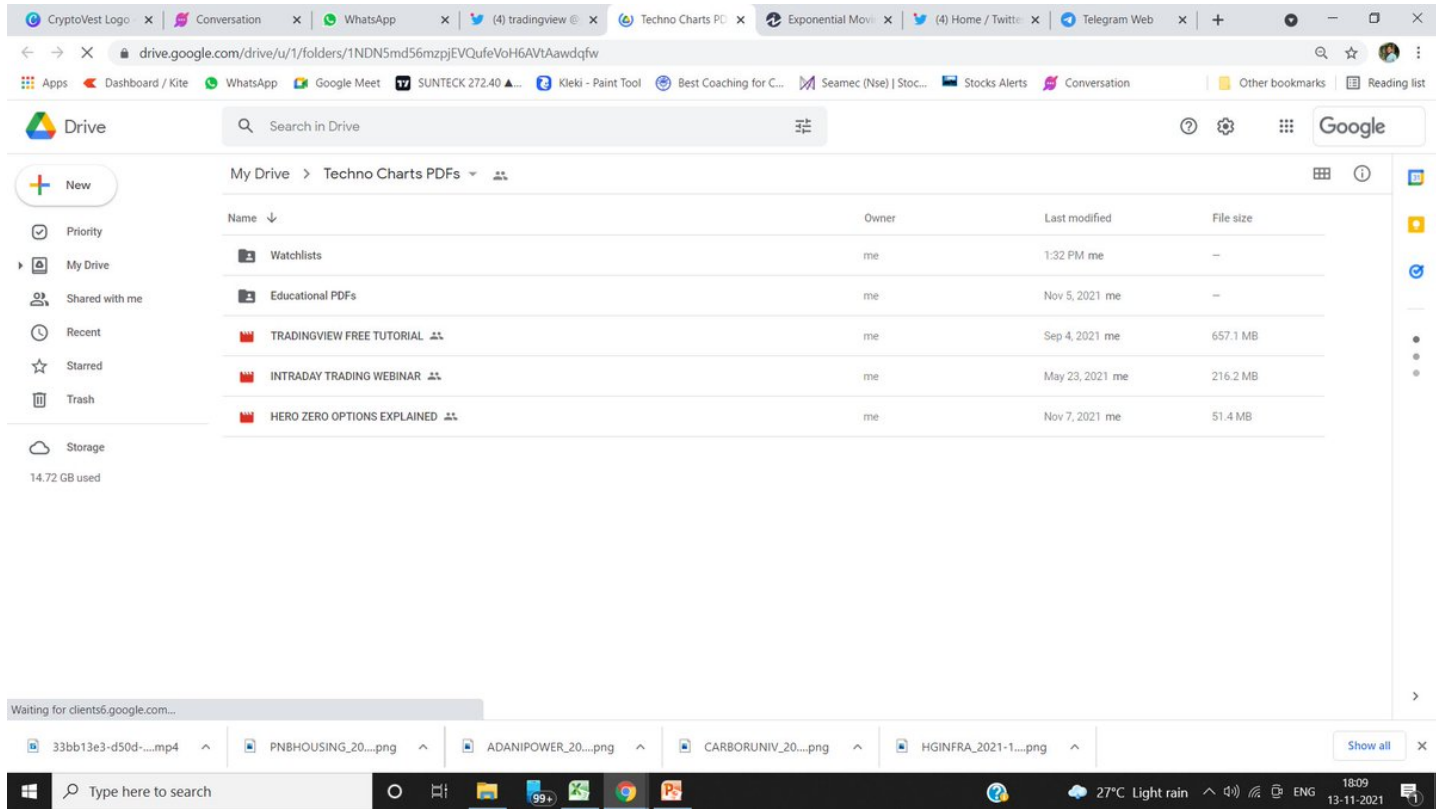

Drive Link for

Custom Made Pdfs on

- 1. Trading Strategies
- 2. Stock Selection
- 3. Tradingview Free Tutorial
- 4. Psychology<https://t.co/9ukwfjLDYT>

Retweet Share ![@kuttrapali26](https://twitter.com/kuttrapali26?ref_src=twsrc%5Etfw) [@MarketScientist](https://twitter.com/MarketScientist?ref_src=twsrc%5Etfw) [@AmitabhJha3](https://twitter.com/AmitabhJha3?ref_src=twsrc%5Etfw)

— JayneshKasliwal (@JayneshKasliwal) [November 5, 2021](https://twitter.com/JayneshKasliwal/status/1456493492797001728?ref_src=twsrc%5Etfw)